# Simulateur de Balise 406

## **Evolution du « Générateur de Trames » : positions préenregistrées et GPS à 9600 bd**

Jean-Paul YONNET F1LVT@yahoo.fr www.F1LVT.com

Le « Simulateur de Balise 406 » fonctionne avec le microcontrôleur Microchip PIC 16F88 programmé en « Générateur de Trames ». Ce PIC peut être utilisé pour construire une balise, mais il est le plus souvent utilisé comme « Simulateur de Balise 406 » pour tester les décodeurs de trames et vérifier qu'ils sont bien opérationnels.

Pour être sûr qu'un décodeur de trames, comme le « DECTRA 4 lignes », fonctionne correctement, il suffit de lui envoyer le signal provenant du « Simulateur de Balise 406 ». Ce simulateur de trames envoie des signaux identiques à ceux de la sortie discriminateur du récepteur. Les trames se présentent sous la forme d'une série de pics alternés, espacés de 1,25 ms ou 2,5 ms. Ce simulateur permet de voir immédiatement si tout va bien. Certains OM l'ont même intégré dans le décodeur.

#### Addition d'une position GPS préenregistrée dans le générateur de trames

Quand on fait la vérification d'un décodeur de trames avec un « Simulateur de Balise 406 », il n'est pas toujours facile de connecter un GPS externe pour avoir la position dans la trame et tester l'affichage de cette position. C'est pourquoi des positions préenregistrées ont été programmées dans la nouvelle version du PIC 16F88, la version « v-B6 ». Comme cela, au lieu d'afficher « Position Absente », on voit apparaitre une position GPS sur la dernière ligne de l'afficheur du décodeur : 48° N, 4°W (Photo 1).

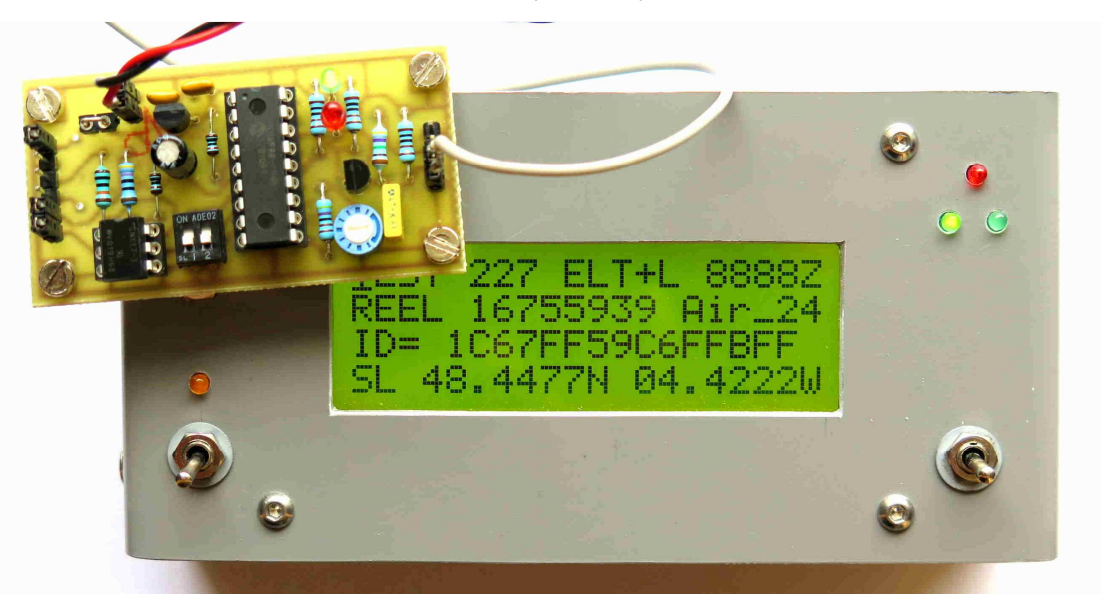

Photo 1 : Décodage des signaux envoyés par le « Simulateur de Balise 406 ». La première position préenregistrée apparait sur la quatrième ligne de l'afficheur

Ces positions préenregistrées n'apparaissent que si la temporisation est mise sur 6 secondes entre 2 trames. C'est cette valeur de la temporisation qui est utilisée quand on veut faire des essais, car les trames se succèdent assez rapidement. Ces positions préenregistrées ne sont pas transmises quand cette temporisation est mise sur 50 secondes entre 2 trames, ce qui correspond au fonctionnement en balise.

Cette temporisation est pilotée par la broche 7 du PIC 16F88. Quand cette broche 7 est à la masse, la temporisation entre deux trames consécutives est de 50 s, sans position préenregistrée. Sans GPS connecté, le décodeur affiche « Position Absente » (Photo 3). Si cette broche 7 est en l'air, la temporisation est réduite à 5 s, et le générateur de trames envoie des positions préenregistrées. La fonction de l'autre interrupteur sur la broche 6 est de piloter le type de trames : « Exercice » (à la masse) ou « Test » (en l'air).

Dans la configuration « tempo = 5 s / envoi de trames préenregistrées », si un GPS est connecté au « simulateur de balise 406 », il est toujours prioritaire. Les positions préenregistrées seront remplacées par la vraie position dans la trame.

Ces positions préenregistrées sont au nombre de 2.

-- La première n'apparait qu'une fois au démarrage du PIC. C'est 4° de longitude Ouest (Photo 1).

-- Toutes les suivantes sont 45° de latitude Nord et 5° de longitude Est (Photo 2). Ces 2 positions correspondent à des lieux où on peut rencontrer des balises aéronautiques.

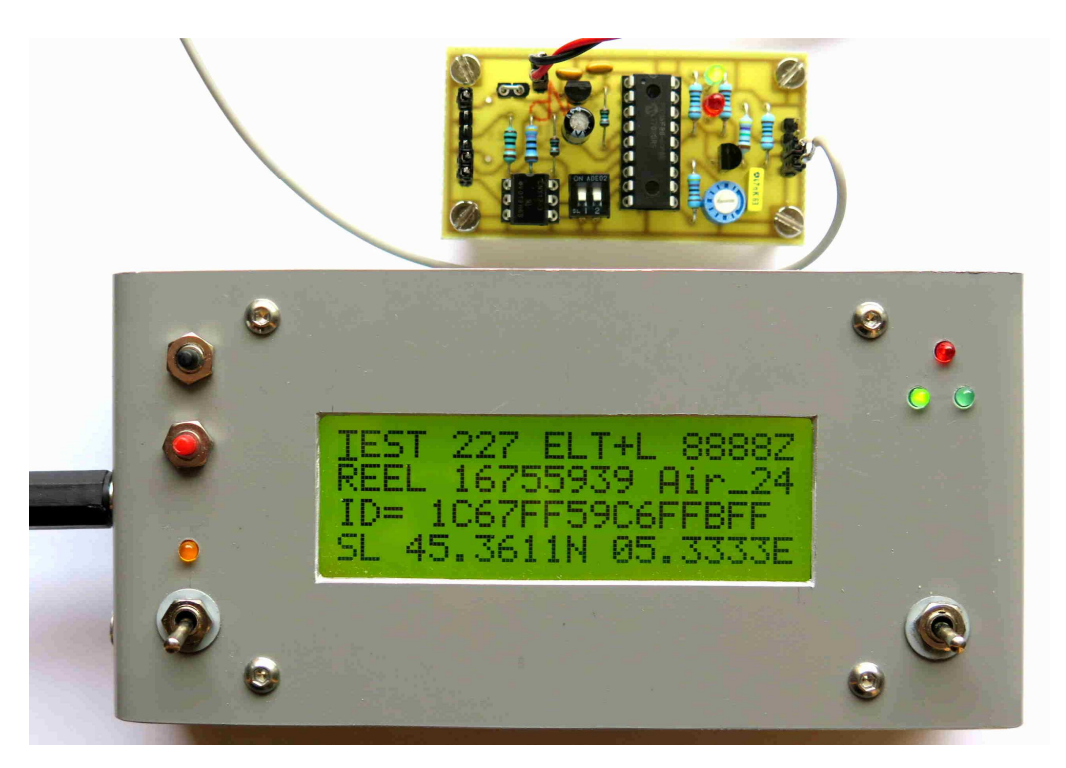

Photo 2 : Décodage des signaux envoyés par le Simulateur de Balise 406 montrant la seconde position préenregistrée

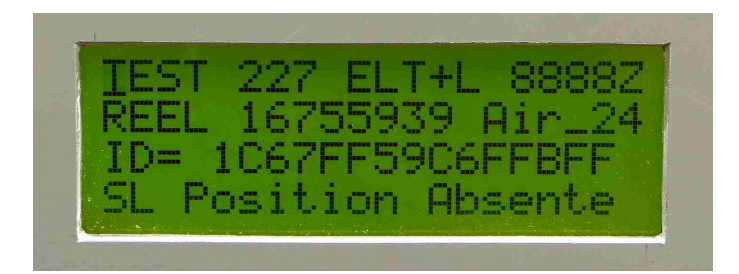

Photo 3 : Décodage des signaux envoyés par le Simulateur de Balise 406 avec la temporisation à 50 secondes entre 2 trames : pas de position préenregistrée

#### Les GPS à 4800 bd et à 9600 bd

Au départ nous avions choisi la vitesse de 4800 bd pour la transmission entre le GPS externe et le générateur de trames, car la première norme NMEA 0183 disait clairement que la vitesse de transmission était de 4800 bauds. Par exemple si vous modifiez une radiosonde Modem pour récupérer le GPS, il fonctionne naturellement à 4800 bd.

Aujourd'hui, on trouve de plus en plus de GPS qui transmettent plus rapidement, souvent à 9600 bauds. Les GPS à 9600 bd sont modifiables par logiciel pour les paramétrer à 4800 bd. Mais d'une part cette modification n'est pas toujours facile à faire, et d'autre part certains GPS perdent leur programmation à 4800 bd quand on les éteint et ils reviennent automatiquement à 9600 bd par défaut.

C'est pourquoi nous avons intégré la lecture des données du GPS à 9600 bauds dans la nouvelle version du logiciel du générateur de trames (version « v-B6 »). Cette fonction est pilotée par la broche 9 du PIC 16F88, juste à côté de l'arrivée du signal GPS (broche 8). **Si la broche 9 est en l'air, la vitesse de réception du GPS est à 4800 bd**. Mais quand la broche 9 est à la masse, le PIC 16F88 reçoit alors les trames du GPS connecté à des vitesses plus élevées, à 9600 bd ou 19200 bd. Cette vitesse plus rapide est paramétrée par la broche 11. Cette broche 11 est inopérante tant que la broche 9 est en l'air. Avec la broche 9 à la masse, la vitesse de réception du GPS est à 9600 bd avec la broche 11 en l'air et à 19 200 bd avec la broche 11 à la masse. Les broches sont tirées à +5V par les résistances de pull-up interne ce qui donne automatiquement 1 quand elles sont en l'air ; le zéro est obtenu par mise à la masse.

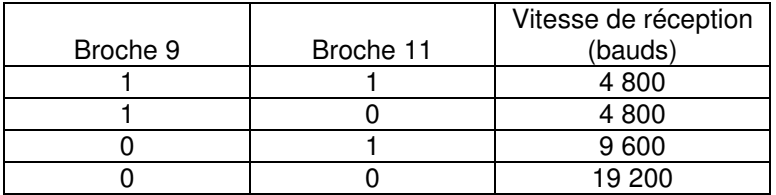

La nouvelle version du programme du PIC est parfaitement compatible avec toutes les versions précédentes des circuits imprimés qui utilisent ce microcontrôleur PIC 16F88 pour différentes applications : générateur de trames, simulateur de balise, système de test des décodeurs, et aussi balise de faible puissance …

A partir de mi-2018, la version v-B6 remplacera la version v-B3 précédemment utilisée.

#### **Construction du « Simulateur de Balise 406 »**

Nous avons conçu une carte électronique spécifique pour le « Simulateur de Balise 406 » (Photo 4). Les signaux de sortie de cette carte sont identiques à ceux de la sortie « discriminateur » d'un récepteur FM qui reçoit une balise 406 MHz. C'est une série de pics alternativement positifs et négatifs, qui correspondent au changement de phase démodulés en NBFM.

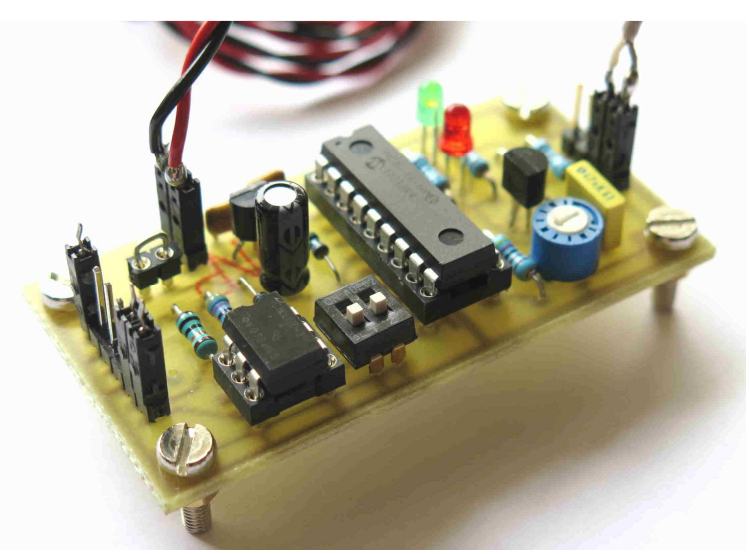

Photo 4 : Carte électronique du « Simulateur de Balise 406 »

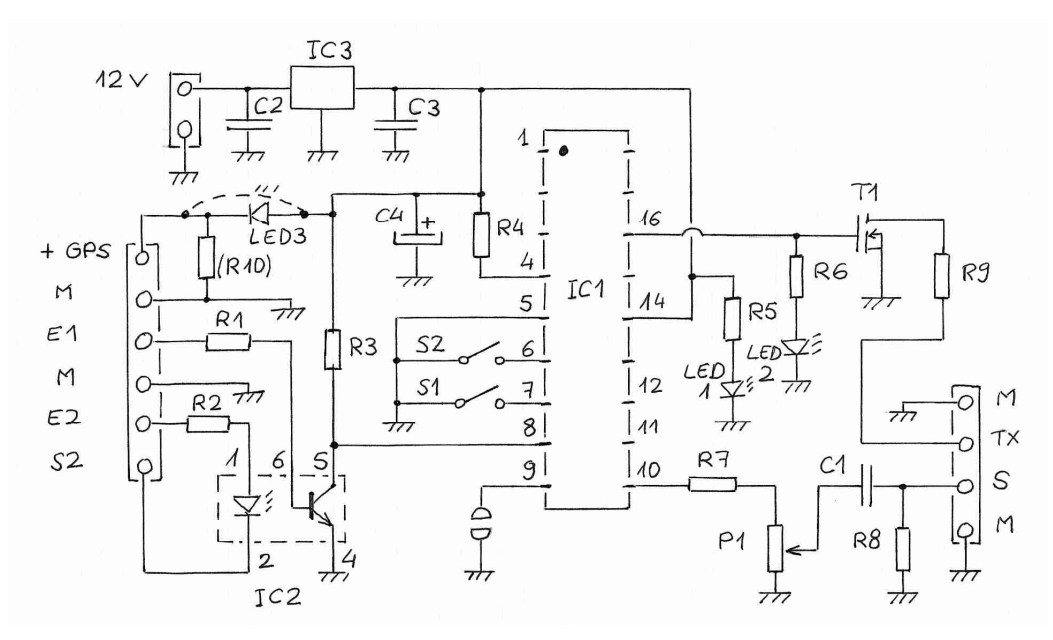

Figure 1 : Schéma du Simulateur de trames

La Figure 1 présente le schéma électrique du montage et la Figure 2 montre le circuit imprimé. Cette carte fait 62 mm x 32 mm. Le schéma est issu de celui du générateur de trames [1, 2, 3]. Les principales évolutions concernent l'entrée haute impédance (R1 = 100 kΩ), l'alimentation du GPS en 3V ou 5V, la mise à la masse de la broche 9 pour l'accès aux vitesses de réception plus élevées du GPS connecté, et la sortie du signal avec le filtre C1 – R8.

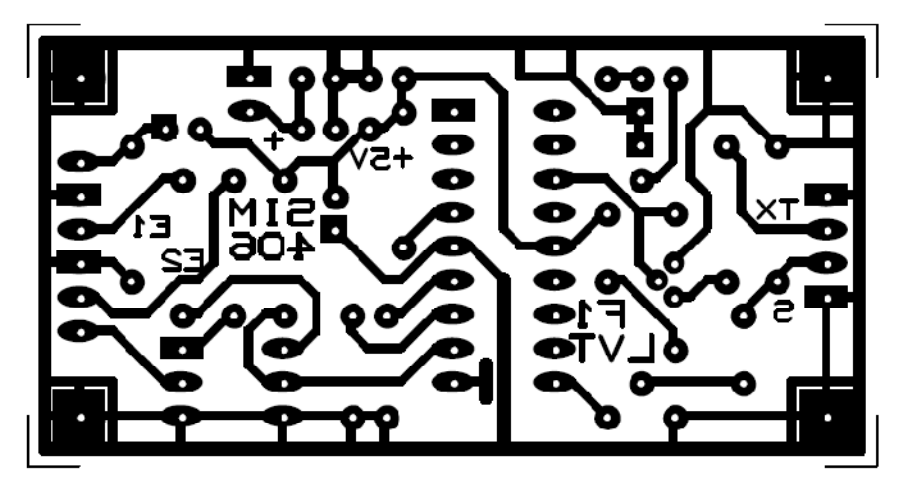

Figure 2 : Circuit imprimé du Simulateur de Balise 406

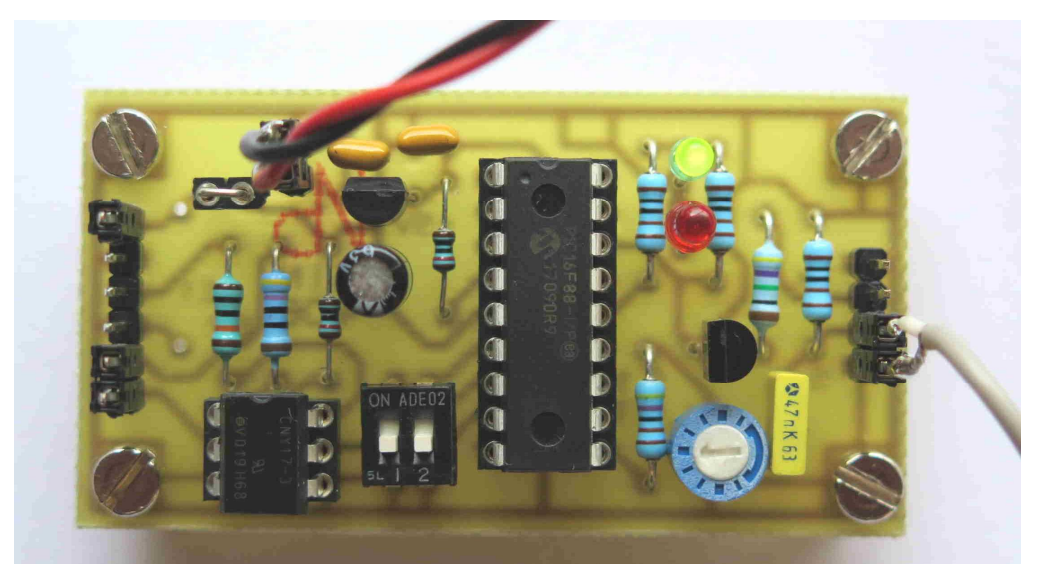

Photo 5 : Le PIC « Générateur de trames » au centre de la carte « Simulateur de Balise »

Le connecteur de gauche (Photo 5) permet de connecter le GPS. Il comporte 6 broches. Ce sont, de haut en bas :

- 1- la tension d'alimentation du GPS,
- 2- la masse de l'alimentation,
- 3- l'entrée GPS à haute impédance (100 kΩ) « E1 »,
- 4- la masse du signal GPS,
- 5- l'entrée basse impédance (470 Ω) « E2 »,
- 6- le retour basse impédance « S2 », qui peut être isolé ou connecté à la masse.

L'alimentation du GPS peut être effectuée en 5 V ou en 3 V. Sur la Photo 5, l'alimentation est en 5 V ; un pontage est placé sur le connecteur à 2 broches à coté de l'alimentation de la carte. Pour 3 V, il faut remplacer ce pontage par une LED série et mettre une résistance à la masse pour obtenir un débit minimum de la LED ; la chute de tension dans la LED permet alors d'obtenir entre 3V et 3,3V.

A coté du PIC, la LED verte indique la présence de l'alimentation et la LED rouge s'allume à chaque génération d'une trame.

Les 2 interrupteurs « S1 » et « S2 » près du PIC permettent de paramétrer les trames.

Le premier « S1 » (broche 7 du PIC) permet de choisir le type de trame. Deux types de trames sont programmés dans le PIC :

-- trame TEST (la trame qui est envoyée quand l'utilisateur teste sa balise),

-- trame EXERCICE (la trame utilisée pour l'entraînement et les essais).

Le second « S2 » permet de programmer la temporisation entre 2 trames : une trame toutes les cinquante secondes, délai utilisé dans les balises de détresse 406 MHz, ou bien une trame toutes les 5 secondes pour tester une chaîne de réception.

Le PIC génère les trames sous forme de créneaux entre 0V et 5 V. A la suite du diviseur résistif, on peut ajuster le niveau de sortie entre 0 et 0,5 V. Sur la Photo 5, le potentiomètre est à mi-course, donnant un niveau de sortie de 0,25 V environ.

Le connecteur de droite comporte 4 broches. Ce sont de haut en bas :

- 1- la masse,
- 2- la commande du passage en émission, par mise à la masse de « TX »
- 3- la sortie des signaux « S » du simulateur de balise 406,
- 4- la masse du signal.

Sous la carte, il est possible de relier la broche 9 du PIC à la masse, à coté de l'entrée GPS. Cela permet de passer à une vitesse de transmission de 9600 bauds pour la réception des signaux du GPS. Pour passer en 19 200 bd, il faut relier la broche 11 à la masse en plus de la broche 9.

#### **Liste des composants**

Résistances

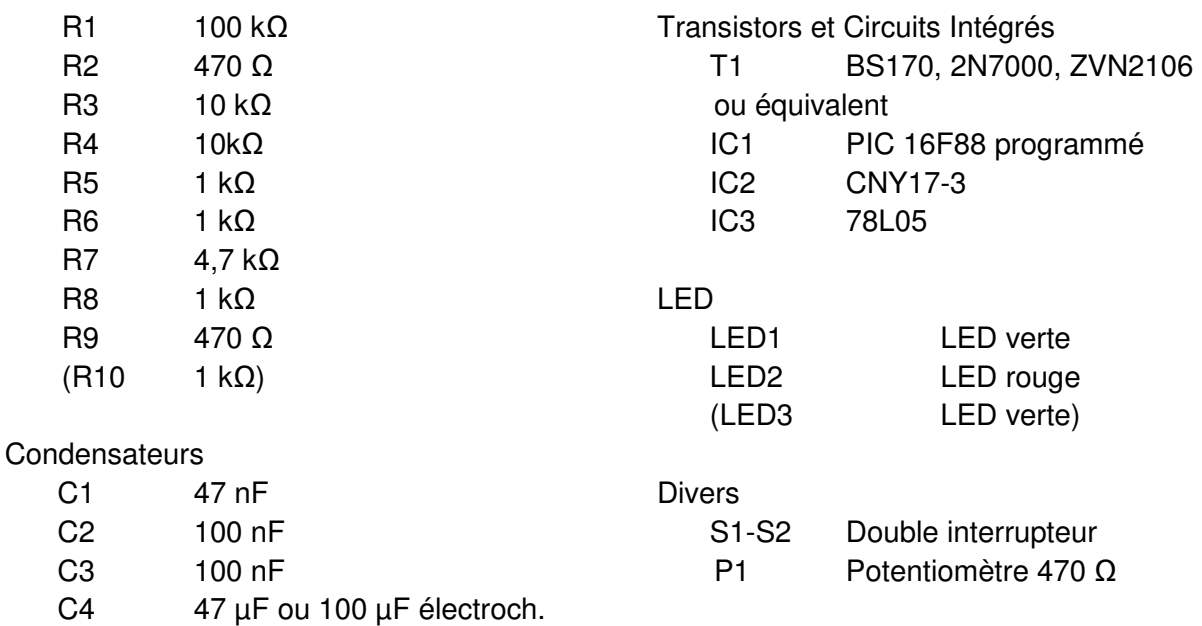

### **Signal de sortie du « Simulateur de Balise »**

La Photo 6 montre les signaux de sortie du « Simulateur de Balise 406 ». On voit clairement la série de pics alternativement positifs ou négatifs. La base de temps de 1 ms par carreau permet de mesurer l'espacement de ces pics, qui est soit de 1,25 ms soit de 2,5 ms. C'est exactement la forme des signaux des balises 406 obtenus sur la sortie « discriminateur » d'un récepteur FM.

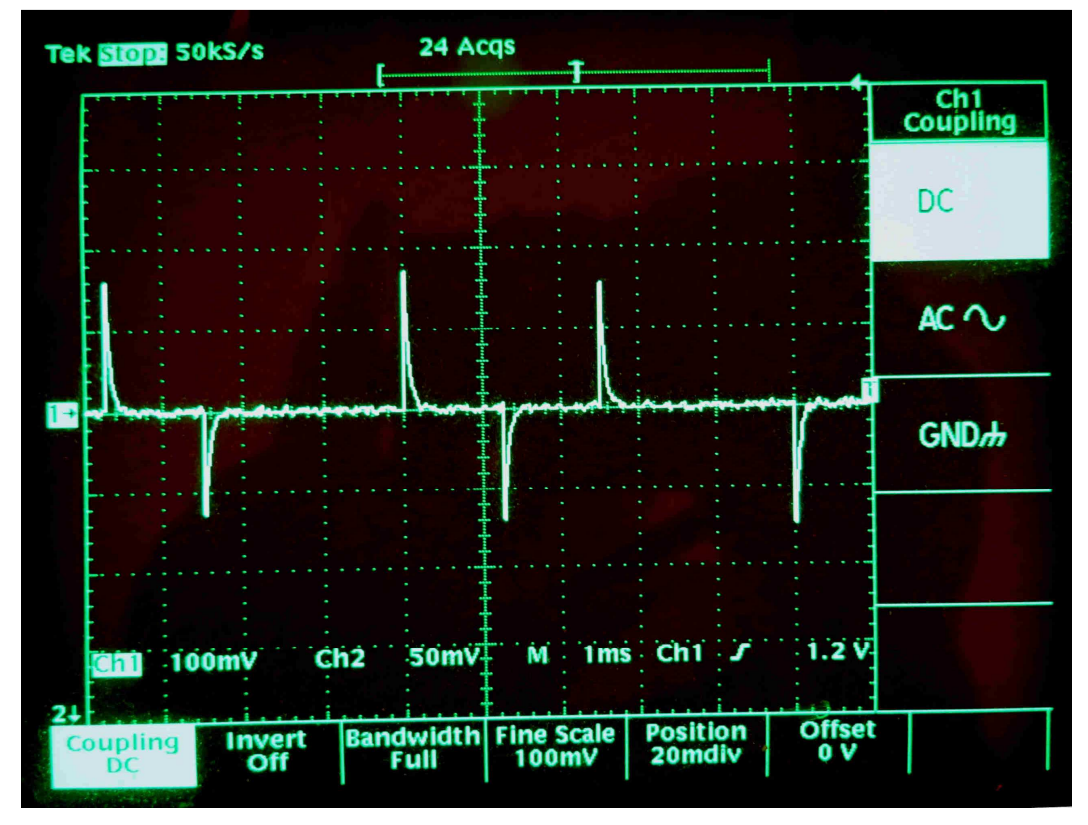

Photo 6 : Visualisation des signaux de sortie du « Simulateur de Balise ».

Il ne reste plus qu'à connecter un décodeur pour vérifier qu'il est bien opérationnel

## **Références**

[1] J-P Yonnet / F1LVT « Générateur de trames de balise 406 MHz pour la vérification du fonctionnement de décodeurs de trames, et pour la construction de balise d'exercice » http://www.f1lvt.com/files/311-ArtGeneTrames406.78.pdf

[2] J-P YONNET / F1LVT « Comment obtenir un PIC programmé pour construire une balise 406 »

http://www.f1lvt.com/files/313-Comment-obtenir-un-PIC-programme-V3.80.pdf

[3] J-P YONNET / F1LVT « Comment simuler la réception d'une balise 406 MHz avec un Générateur de Trames (PIC 16F88) » http://www.f1lvt.com/files/314-CommentSimulerUneBalise.157.pdf